## ORIENTAÇÕES PARA REALIZAÇÃO DA ATIVIDADE INTERATIVA NA SEMANA PEDAGÓGICA

A atividade interativa faz parte da Semana Pedagógica e tem por objetivo oportunizar a to dos os estabelecimentos de ensino da rede pública estadual um espaço de interatividade, tendo como foco o tema "Avaliação", pautado nas atividades com o vídeo (mesa redonda com o Prof. José Francisco Soares e Profª Mariza Abreu) no dia 03 de fevereiro 2012.

Para tanto, será utilizado um recurso online que estará disponível no Portal Dia a Dia Educa ção, na página da Semana Pedagógica.

Será permitido um cadastro por estabelecimento de ensino. Orientamos que a direção da escola, bem como a equipe pedagógica organize um espaço onde todos poderão acompanhar a participação dos demais estabelecimentos de ensino.

Durante a atividade, a equipe da SEED lançará enquetes e proposições, relacionadas ao tema, para que as escolas possam contribuir com suas experiências.

Lembramos que, nesta atividade participarão aproximadamente 2.100 estabelecimentos de ensino da rede estadual e teremos, portanto, um grande número de contribuições. Observamos que devido a este volume, nem todas poderão ser publicadas. Visando disponibilizar o máximo de contribuições e com o objetivo de organizar o acompanhamento destas, haverá uma equipe de profissionais da SEED-PR que fará a leitura das postagens e posterior publicação consideran do a pertinência ao tema em pauta.

As participações e os resultados das enquetes desta atividade estarão disponíveis, a partir do dia 07/02/2012, no Portal Dia a Dia Educação, na página da Semana Pedagógica, tendo em vista que esta atividade permitirá expressar considerações dos estabelecimentos de ensino quanto ao tema "Avaliação".

## ORIENTAÇÕES PARA ACESSO

O acesso a atividade interativa estará disponível no Portal Dia a Dia Educação, na página da Semana Pedagógica <http://goo.gl/WekFW>.

Visando não atrasar o início das atividades previstas para o dia 03/02/2012, às 15h, solicita mos que o representante do estabelecimento de ensino que irá acessar e participar da atividade interativa realize o cadastro de acesso à ferramenta, impreterivelmente entre às 14h e 15h.

Para identificação, utilize o número de referência do seu NRE, conforme especificado no qua dro a seguir, acrescido do nome de seu estabelecimento de ensino.

 $\overline{2}$ 

Exemplo: uma escola do NRE de Curitiba deverá realizar seu cadastro utilizando o número de referência do seu Núcleo Regional de Ensino (NRE), mais o nome do seu estabelecimento.

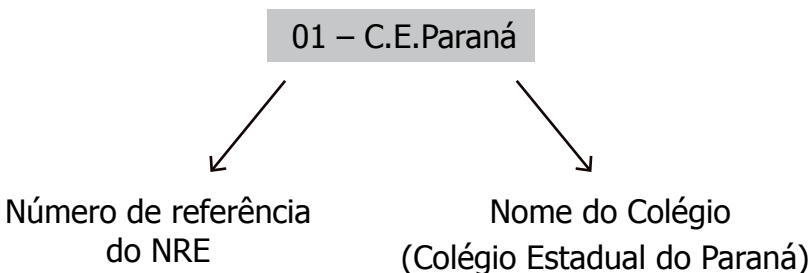

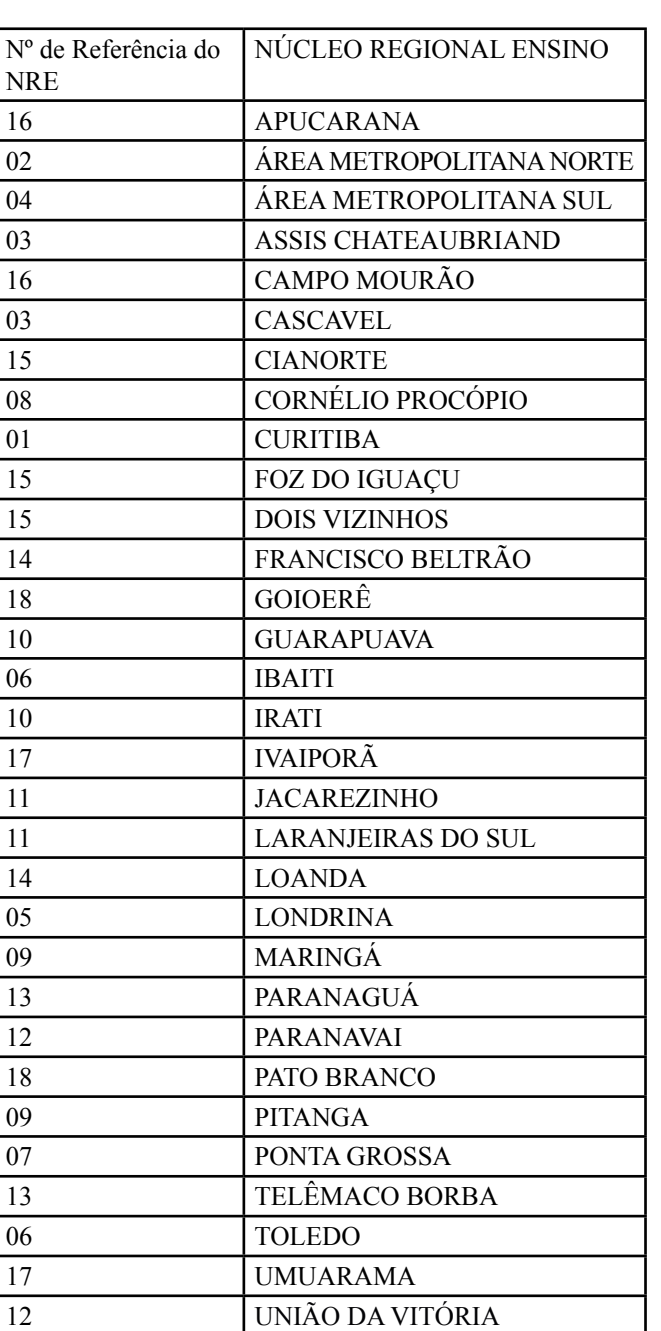

08 WENCESLAU BRAZ

## TELA DA ATIVIDADE INTERATIVA

- 1º Identificação: Nº NRE + Escola
- 2º Parágrafo com a síntese da Escola
- 3º Clique em enviar
- 4º Campo com mensagens enviadas
- 5º Participação da SEED no evento.

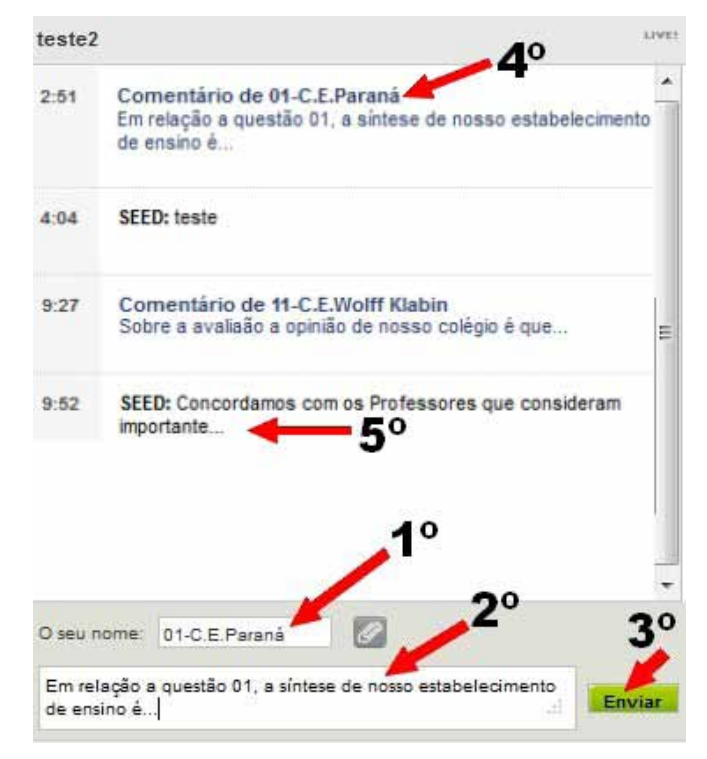